## 4. Mail Merge with MS Word 2013

## **WORKSHEET**

## **I. Fill in the blanks with correct words.**

- 1. \_\_\_\_\_\_\_\_\_\_\_\_\_\_\_ helps in creating single as well as multiple letters, labels, envelopes and name tags.
- 2. \_\_\_\_\_\_\_\_\_\_\_\_\_\_ needs to be created for sending a single mail to a group of people.
- 3. The command is used for creating the recipient list.
- 4. The <u>same option</u> is selected for using a letter as the main document.
- 5. With the help of the **contact of the option**, we can merge in order to send e-mails.

## **II. State whether the following statements are True (T) or False (F).**

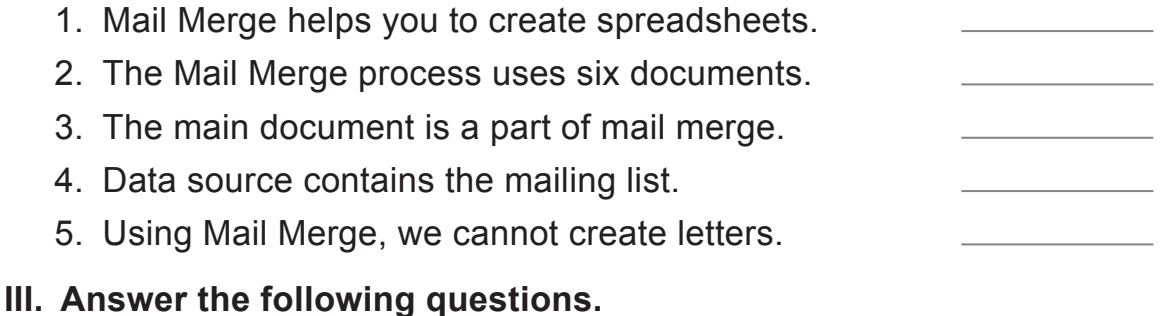

- 1. What is the purpose of the Mail Merge tool of MS Word?
- 2. What is the use of the recipient list?
- 3. What is letter?
- 4. What is data source?
- 5. What are the steps for the Mail Merge process?

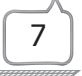